## いぶすき小回覧板 登録のしかた

1 携帯・パソコンから、右記QRコードを読み取り または 下記メールアドレスを直接入力し、空メールを送信しま す。

○○○@gw.ansin-anzen.jp ※ 空メールとは … 件名、本文を入れずに送信するメールのことです。 ※ スマートフォンで空メールを送信する際は、

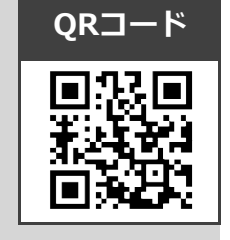

者情報などを配信い たします。 仮会員登録が完了し ました。

 $\subset$ 

下記のURLを開き登録 画面へお進みくださ

**い** 

2 返信メール本文に記載されているURLをクリックし、 ibsk@ansin-anzen.jp …からの緊急連絡・ お知らせ事項・不審

表示された画面で「本登録画面へ」のボタンをクリックしま ※ メールの返信がない場合は、

下記「空メールを送っても返信が届かない方へ!」をご参照く

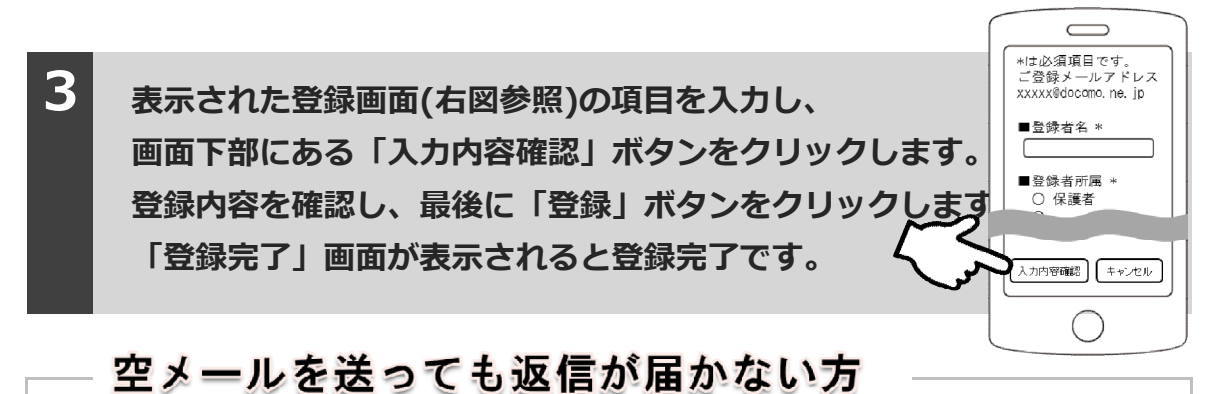

## 迷惑メールフィルターに引っかかっている可能性があります。以下の設定をお願いします。 1 ドメイン (anzen.jp) 指定受信の設定をお願いします。(メールアドレス指定ではありません。) ② URL付メール受信許可の設定をお願いします。 ③ auの場合「なりすまし規制」を「中」以下に設定して下さい。 ※ 上記の設定方法がお分かりにならない場合、この用紙を持って各携帯電話ショップに設定をお願いしてく<mark>お交</mark>と ※ 携帯ショップの方へ 上記設定後、「空メール送信」〜「会員登録」までの確認をお願いいたします。 ■ 各携帯電話会社お客様サポート(フリーコール) インディング インデーション こうしゅうきんきょう → 音 docomo:0120-800-000 softbank:0800-919-0157 au:0077-7-111 http://tmix.co.jp/mobile/domain/

●株式会社テクノミックス (http://tmix.co.jp/) ●